*Tout ce qui suit est valable pour le client mysql sous linux, le client mysql sous windows réagit un peu différemment.*

## **Quelques commandes utiles dans le client texte**

La commande help (ou ?) permet d'obtenir la liste des commandes propres au client texte. Il y en a une vingtaine. Parmi celles-ci les plus importantes sont :

- exit (ou quit) qui permet de quitter le client texte proprement
- status qui fournit des renseignements sur le serveur (version, base en cours, utilisateur ...)
- use qui permet de spécifier la base de travail. Exemple : use biblio
- system qui permet d'exécuter certaines commandes système sans quitter MySQL.

Exemple : system pwd affiche le répertoire courant.

tee qui permet d'écrire dans un fichier tout ce qui est affiché dans le client. notee permet d'arrêter le processus.

Exemple :

Les commandes tapées dans mysql

Le fichier obtenu

```
mysql> tee commandes.txt
Logging to file 'commandes.txt'
mysql> use biblio
Database changed
mysql> select count(*) from livres;
+----------+
| count(*) |
+----------+
| 303 |
+----------+
                                            debian4:~# cat commandes.txt
                                           mysql> use biblio
                                            Database changed
                                            mysql> select count(*) from livres;
                                            +----------+
                                            \lceil count (\star) |
                                            +----------+
                                            | 303 |
                                            +----------+
                                             ...
```
• source qui permet de lire et de faire exécuter un fichier de commandes SQL.

Exemple : source /home/eleve/commandes.sql chargera et exécutera les commandes SQL contenues dans le fichier.

La commande help suivi d'une instruction SQL permettra d'obtenir de l'aide sur l'instruction en question.

```
Exemple: mysql> help select
              Name: 'SELECT'
              Description:
              Syntax:
              SELECT
                  [ALL | DISTINCT | DISTINCTROW ]
              ...
              SELECT is used to retrieve rows selected from one or more tables, and can include UNION
              statements and subqueries. 
              ...
              SELECT can also be used to retrieve rows computed without reference to any table.
              URL: http://dev.mysql.com/doc/refman/5.0/en/select.html
```
## **Quelques informations qui facilitent l'utilisation du client texte.**

- Comme sous linux il est possible de naviguer dans l'historique des commandes à l'aide des flèches ↑ et ↓.
- Toute commande SQL doit se terminer par un « ; ».
- Les commandes ne sont pas sensibles à la casse (on peut écrire STATUS, status ou Status, Select ou SELECT), en revanche les noms des tables ou autres objets de la base le sont. Select \* from EDITEURS; produira une erreur si la table s'appelle editeurs.
- L'apparition d'une flèche droite  $(\rightarrow)$  signifie que la commande n'est pas complète.

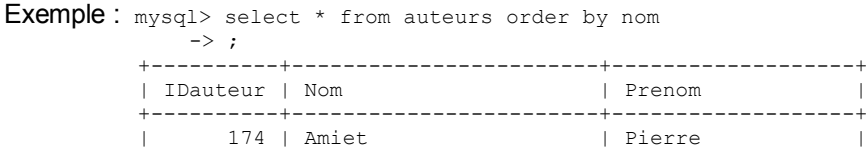

• Comme pour le nom des fichiers sous linux le nom des tables peut être complété par la touche TAB. Exemple: mysql> select \* from ed sera complété en mysql> select \* from editeurs

## **Quelques commandes SQL utiles.**

show databases: montre toutes les bases du serveur. A noter que les bases mysql et information schema sont les bases système qui contiennent les informations sur les tables, les utilisateurs .... test est une base installée par défaut elle peut être supprimée.

```
Exemple : mysql> show databases;
                       +--------------------+
               | Database |
                +--------------------+
               | information_schema |
               | biblio |
                ...
```
show tables: montre toutes les tables et vues de la base en cours.

```
Exemple: mysql> show tables;
                 +------------------+
             | Tables_in_biblio |
             +------------------+
             | auteurs |
             | collections
              ...
```
describe nom de la table (ou plus simplement desc nom de la table) : renseigne sur la structure de la table (nom des champs, type, clés ...)

Exemple: mysql> desc editeurs;

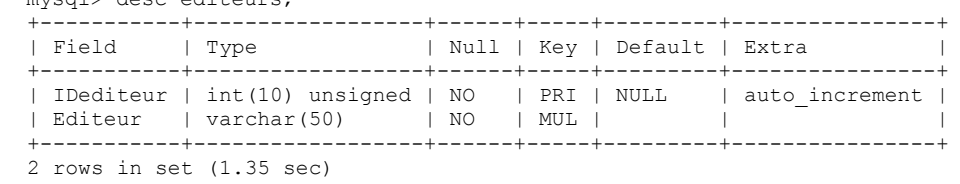

Pour information : Cette commande est en fait un raccourci de la commande show columns from nom\_de\_la\_table.

• Load data ...

Au début de ce document nous avons vu la commande source qui permet de lire et exécuter les commandes SQL écrites dans un fichier. Une autre commande utile permet de remplir une table déjà créée à partir d'un fichier csv. C'est la commande load data ... elle peut être intéressante pour tranférer des données d'un système à un autre par exemple.

L'exemple ci-après donne la commande dans sa forme la plus simple.

```
mysql>Load data infile '/home/eleve/auteurs.csv' into table auteurs fields terminated by ';'
```
attention de bien préciser le chemin du fichier csv, de veiller à la cohérence de l'ordre des champs dans la table et des informations contenus dans le fichier, de la nature du carractère de séparation des champs (ici c'est le « ; ») et enfin que le fichier ne contient que des informations utiles, il arrive que la première ligne contiennent le nom des champs.

La commande qui permet l'opération inverse est la commande :

select \* into outfile 'auteurs.csv' fields terminated by ';' from auteurs; Le fichier sera écrit par défaut dans le répertoire où sont stockés les fichiers de la base (ici /var/lib/mysql/biblio/)

## **L'outil mysqldump**

Il n'est pas possible depuis le client mysql de sauver une base complète mais il existe un logiciel qui permet de le faire efficacement c'est mysqldump. mysqldump est soumis au même règles de sécurité que mysql.

Exemples: mysqldump biblio -h 172.17.1.7 -u anonymous -p affiche le « dump » de la base à l'écran mysqldump biblio -h 172.17.1.7 -u anonymous -r biblio.sql écrit le « dump » vers le fichier biblio.sql (-r comme résultat).